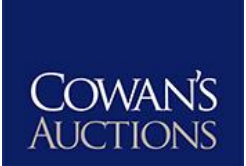

# **REGISTERING ONLINE WITH COWANS.COM**

## **Create a My Cowan's Account**

- 1. Go t[o www.cowans.com](http://www.cowans.com/)
- 2. Click **My Cowan's** in the top-right corner of your screen
- **Create Account** 3. Under **Register** click
- 4. Fill out the requested information and click
- 5. You now have a My Cowan's Account! See below for instructions on fulfilling additional bidding requirements prior to auction.

Register

## **Enter Credit Card Information**

*Beginning in 2018, all Cowan's Auctions online bidders must provide a valid credit card. By registering with Cowan's or submitting an absentee bid form, registrant authorizes Cowan's to obtain a copy of his or her consumer credit report and authorizes Cowan's, at its sole discretion, to use the information contained therein to make business decisions regarding the registrant's participation in the bidding process. Following auction, the buyer will be able to arrange for alternate payment methods within 14 days after sale. If the balance remains unpaid after 30 days, the credit card on file will be charged.* 

- 1. Login to **My Cowan's** with your account information.
- 2. Click **My Cowan's** in the top-right corner to bring up your account page
- 3. Click the **Billing** tab
- 4. Under **Saved Payment Methods**, click **Add A New Card**
- 5. Verify your billing address for the specified card
- 6. Click where it says **Card Number** and enter your card information including expiration and CVC code
- 7. Click **Add Card** to save

#### **Add A Credit Card** Name on Card First Name Last Name Address Address<sub>2</sub> City 1234 Main Street New York State/Province/Region Postal Code Country **United States** New York 10001 Credit or debit card Card number MM / YY CVC Close **Add Card**

# **Register for Auction!**

- 1. On the website's main menu (at the top of your screen), select **Auctions Upcoming Auctions**
- 2. Click Bid Requirements next to the desired
	- auction or lot.
		- a. Read the **Terms & Conditions** and click the red **Click Here** link to agree *(required for every auction).*
		- b. Click to submit a **Bid Request** *(required for select auctions).* Our staff will either approve your bidding status within 48 hours or contact you for further information.
		- c. If a credit card has not previously been entered, follow the red **Click Here** link to add a credit card.

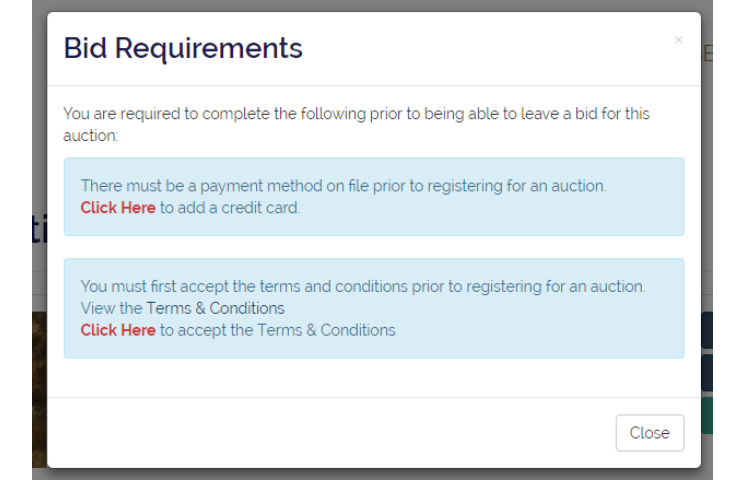

# **Congratulations!**

You are now registered to bid with Cowan's Auctions!

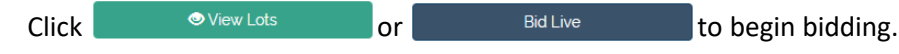